## **Boletim Técnico**

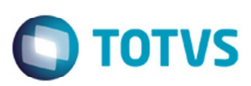

## **Aprovação de Fatura e Documento de Frete Bloqueados**

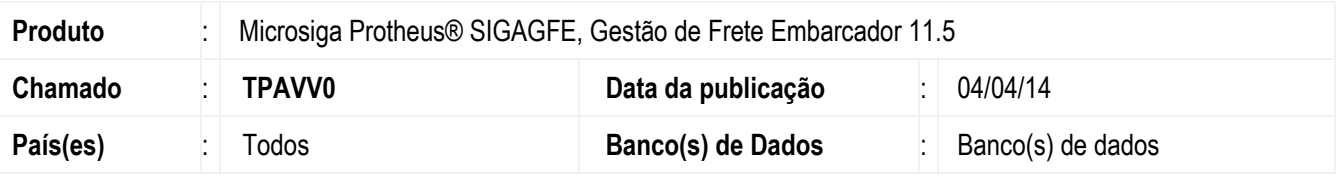

Melhoria no programa **Auditoria de Faturas de Frete (GFEA071)**, para gerar a grade contábil da fatura e do documento de frete, ao aprovar faturas com documento de frete bloqueados.

Para viabilizar essa melhoria, é necessário aplicar o pacote de atualizações (*Patch*) deste chamado.

## **Procedimento para Utilização**

- 1. Em **Gestão de Frete Embarcador (SIGAGFE)**, acesse **Atualizações** > **Movimentação** > **Doc Frete/Faturas** > **Documentos de Frete**.
- 2. Inclua um documento de frete de forma que fique bloqueado, com data de emissão diferente da data de entrada.
- 3. Acesse **Atualizações** > **Movimentação** > **Doc Frete/Faturas** > **Faturas de Frete**.
- 4. Vincule a uma fatura e esta ficará bloqueada.
- 5. Aprove a fatura.
- 6. Consulte a fatura e o documento de frete e verifique se ficaram aprovados, e com informações de grade contábil.

## **Informações Técnicas**

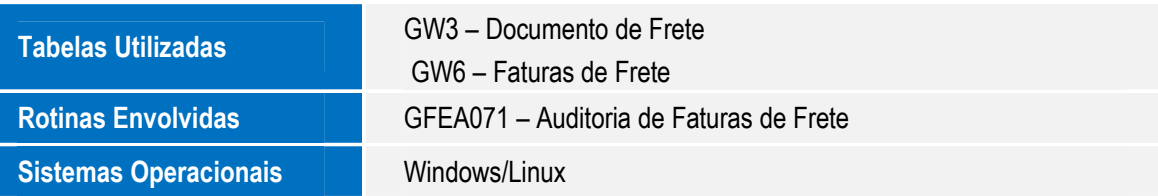

 $\odot$ 

SIGAGFE - Aprovação de Fatura e Documento de Frete Bloqueados